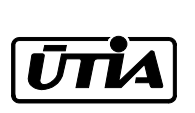

Akademie věd České republiky Ustav teorie informace a automatizace ´

Academy of Sciences of the Czech Republic Institute of Information Theory and Automation

### RESEARCH REPORT

Ludvík Tesař, Miroslav Novák

Support Environment for System Identification and Controller Design - Jobcontrol

User's Guide with Examples

No. 2138 September 2005

ÚTIA AV ČR, P.O.Box 18, 182 08 Prague, Czech Republic Tel: (+420)266052422, Fax: (+420)286890378, Url: http://www.utia.cas.cz, E-mail: utia@utia.cas.cz

This report constitutes an unrefereed manuscript which is intended to be submitted for publication. Any opinions and conclusions expressed in this report are those of the author(s) and do not necessarily represent the views of the institute.

# **Contents**

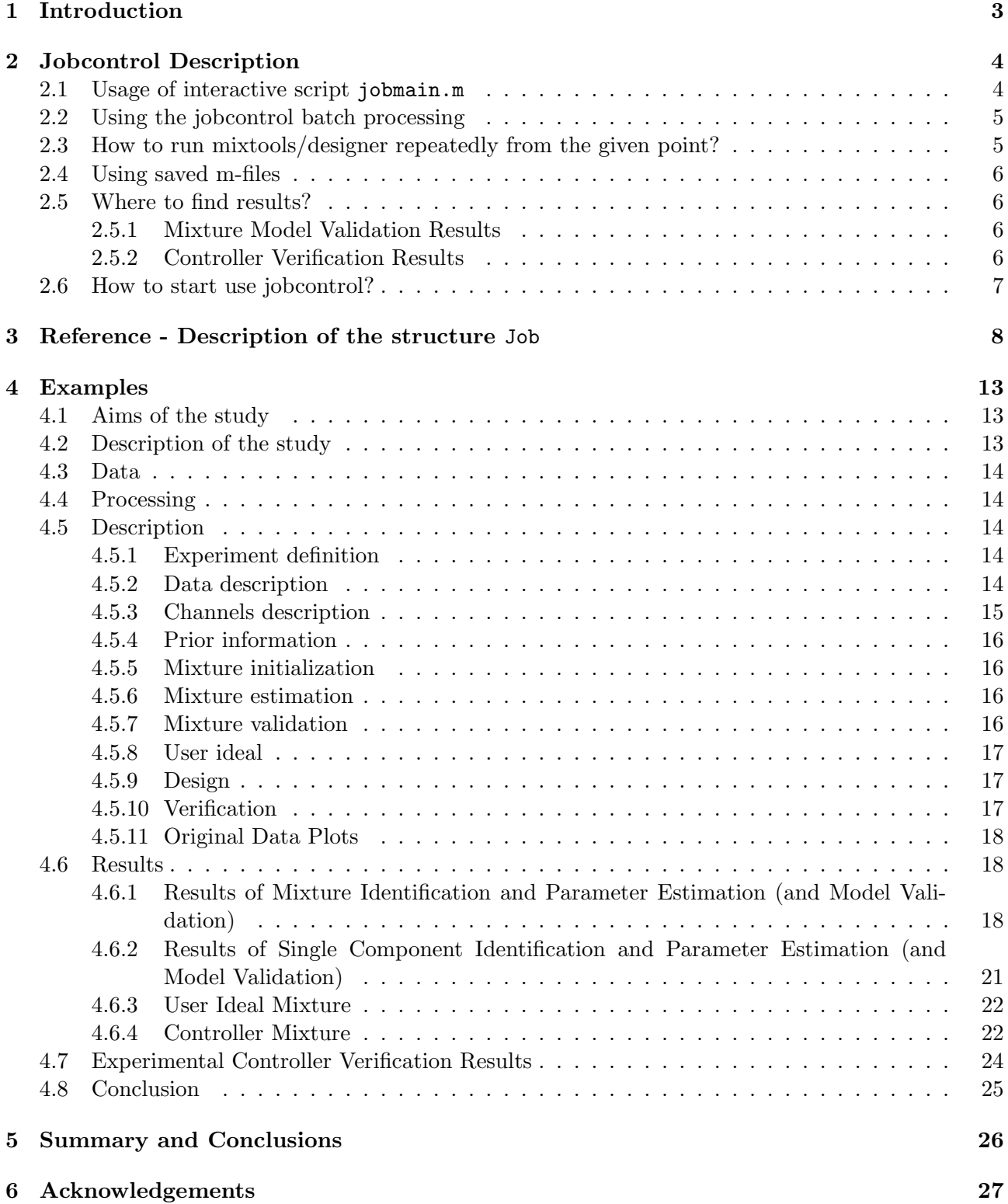

# <span id="page-3-0"></span>Introduction

Jobcontrol is a user friendly interface for Mixtools and Designer toolboxes. The Mixtools toolbox is a powerful set of utilities for system identification employing Gaussian mixture model. It is implemented as a set of M-scripts and MEX-binary executables for the Matlab computing environment. It suits to the goal of finding a suitable structure for the given data. The Designer toolbox then serves for finding the optimal controller parameters, constructing ideal controller and testing the controller found.

As the expert tools, Mixtools and Designer fulfill the end-user needs, but they are not suited for direct usage by the end user. In other words, they are not very user-friendly. That is why we are developing environment, which integrates all the tasks, connected with system identification and controller design, and helps to collect all the user's knowledge about data and the real-world system, where the data come from. After finishing all the calculations Jobcontrol creates a LAT<sub>EX</sub>-based report that integrates all the results together with the original user's settings. The Jobcontrol package, thus, integrates an endless expertise, which is otherwise available only through study of the theoretical books [\[1,](#page-28-0) [3\]](#page-28-1), Mixtools toolbox documentation [\[2\]](#page-28-2) and the experience contained in many experiments.

The Jobcontrol package helps to solve the user's problem in terms of the experiment (or a job). Every experiment consists of description of the user's data, and description of the way, how the mixture is estimated and how the control is performed and what tests are to be done. Jobcontrol offers the user environment for interactive input of the description of the experiment as well as a lucid way of configuring the experiment, using one configuration file. The integral part of Jobcontrol package is the protocol generator, which creates automatically a very convenient LAT<sub>E</sub>X document, which shows all the aspects of system identification, control and user's data description.

To conclude, the Jobcontrol package performs the following tasks:

- takes the user's data and estimates the parameters of the mixture model,
- verifies the mixture model,
- allows the user to denote controlled and controlling parameters,
- constructs the controller,
- verifies the controller.

### <span id="page-4-0"></span>Jobcontrol Description

To make the things more systematic, Jobcontrol includes the following steps:

- Data pre-processing,
- Prior information utilization,
- Initialization of the mixture model (mixinit),
- Mixture model parameter estimation (mixest),
- Mixture model validation,
- User ideal calculation,
- Controller design,
- Controller verification.

Both the user's setup and processing follow the steps mentioned above.

There are two ways to use Jobcontrol. The first one is the interactive (jobmain script), and the second one is the non-interactive (or batch) usage.

The interactive way is the script jobmain.m. It collects all the necessary information from the user by asking him for this information, and then it proceeds with the system identification and controller design based on the user's input. It concludes by creating a protocol in LAT<sub>EX</sub>.

For non-interactive usage the user needs to understand, at least, the basic principles of Matlab, but the non-interactive usage rewards the user by many more possibilities, especially in batch processing. It allows the user to use parts of jobcontrol in his scripts. Jobcontrol even generates such a basic script for him. Section [2.1](#page-4-1) describes the first way to use jobcontrol by the jobmain script, section [2.2](#page-5-0) describes the non-interactive way.

We strongly recommend to read the subsequent sections, at least, to be able to judge, where to use the interactive or non-interactive jobcontrol.

#### <span id="page-4-1"></span>2.1 Usage of interactive script jobmain.m

The script jobmain.m is aimed at easy and straightforward interactive usage and is ideal for the firsttime user, even if he/she wishes to use the batch processing later. The interactive interface is launched by script jobmain. It guides the user by printing the instructions, so there is no need to describe all the steps in this text.

The following points are important:

- user has to decide, whether he wants to start the new experiment or to continue (load) the old one;
- user has to provide data, that are relevant to his experiment, at least, to give a clue for the program, what the channels are and what values the channels can have;
- even if started from scratch, the initial mixture can be still loaded from somewhere else. The concept of initial mixture is important, and the user needs to understand what he is doing;
- the problem setup is meant as: answer by pressing "Enter", if you don't know anything better. Some items are absolutely only for experts and need not to be understood by average user;
- see section ?? to understand what steps are done during processing.

The jobmain.m script has a two-step concept: in the first one the setup of the problem is done, which strongly needs user interaction. After that, the processing starts and no more user interaction is required or even desirable. Then, after the setup is completed, important is the question "Enter the letter that decides what will happen next". The user must answer "c", which is labeled as "c start the evaluation" in order to get any results at all. Otherwise he is stuck in setting up the problem again and again.

The processing step consists of several (seven) steps. After each step, the complete status of the experiment is saved, so that it can be started again from the same step.

Drawback of the script jobmain is that it asks user for every detail of the problem, and it is going through every step of the setup. If the user makes any mistake, it is possible to change it, but only after repeating the setup once more and after going through the setup once more. It may lead to the aggressive behavior for some user, therefore authors strongly recommend to switch to non-interactive processing as soon as possible. While for the first-time user, asking for every detail might be userfriendly, for only slightly more experienced user it is very boring process and, in our opinion, excessive usage of jobmain may challenge user's mental health.

#### <span id="page-5-0"></span>2.2 Using the jobcontrol batch processing

To utilize the batch interface means to create own m-file, where particular job parameters are set by hand with the help of prepared assisting functions. The template of the batch file can be obtained by running jobmain once. It is automatically saved under the name of the experiment with the suffix .m (e.g. exp1.m).

The main feature of jobcontrol package is the Job structure. All information concerning task processed is in this structure in a straightforward way. This structure serves as a centralizing point of the jobcontrol package. All the parts of jobcontrol as well as the script jobmain described in [2.1,](#page-4-1) work entirely with this structure and use it to store all the necessary information. It is constructed by the constructor jobconst, where it gets filled with the default values. The lengthy process of setting up the experiment is performed by the function jobsetup, which has the structure Job as both input and output, and it is effectively updating it. The function jobproceed does all the processing both in interactive and non-interactive way.

The template setup m-file created by jobmain can be used as a starting point for your own setup. This m-file has the form of a function, returning Job structure prepared for processing. For example, if a name of your setup m-file is exp1.m, then the better way to use it would be by invoking the following commands:

```
prodini;
Job = exp1; % function exp1 is called and has no parameters
Job = jobproceed(Job);
```
The Jobcontrol settings are stored in the structure Job. For reference about the contents of the Job structure, you can type help jobcontrol at Matlab command prompt or – even better – use description in section [3.](#page-8-0)

#### <span id="page-5-1"></span>2.3 How to run mixtools/designer repeatedly from the given point?

The whole concept of jobcontrol package is aimed at the ease of the batch processing. A status of all the calculations is saved after every step into the mat file of the form:  $\exp i_n$ .mat, where  $\exp i$  is experiment name and number  $n$  is step after which it was saved. It can be loaded by:

Job = jobload('exp1\_n'); % loads experiment exp1 from exp1\_n.mat file

Or, alternatively, you can use the equivalent way: Job = jobload1(" $\exp1$ ",n). You can directly type it into jobproceed:

Job = jobproceed(Job);

Before processing, you can run through the interactive setup and change something here and there:

Job = jobsetup(Job); Job = jobproceed(Job);

Also, an attractive way to change a part of setup is to use m-file generated by jobmain and put Job = jobload(" $\exp\{-n\}$ ); into appropriate part of the m-file. (You should delete the parts, which correspond to steps already processed).

#### <span id="page-6-0"></span>2.4 Using saved m-files

The structure of saved m-files is the following one. The whole file is cut into the sections, that correspond to the sections of the interactive setup.

This is an example of one section of saved m-files:

```
begin_init;
SingleOnly = 0; \% boolean flag whether to skip mixinit and calculate
  just MixSingle
opt = 'p'; \% iterative estimation method (p | q | b | f | Q | P)niter = 10; <br> % maximum number of iterations
frg = 0.999999; % forgetting factor
end_init;
```
You can see that this section starts with begin init and ends by end init. It is similar in all other sections.

#### <span id="page-6-1"></span>2.5 Where to find results?

There are two important moments in Mixtools processing, where the results are shown and especially carefully prepared for the user. It is step 5, validation step, where the results of the mixture model estimation and validation are created. It is also step 8, where the controller verification is done, therefore, much interesting information is given to the user.

#### <span id="page-6-2"></span>2.5.1 Mixture Model Validation Results

The results of mixture-model validation are created after step 5 and are saved into the file with .tex suffix and with the some prefix,which the user has given to the experiment (so, by default it is exp1.tex). The results can be also found in Job.Val sub-structure of the Job structure. The results of validation are also printed as a text to the console for user's convenience. During validation various graphs are made.

During the setup the user can greatly influence the information, which is plotted. The variable plots from the validation section or the variable Job.Valid.plots control the types of graphs made. The variable pchns from the same section or Job.Valid.pchns control what channels are validated. It also controls, the graphs for what variables are created. All the details can be seen below.

#### <span id="page-6-3"></span>2.5.2 Controller Verification Results

The results of controller design using Designer method are resulting in tuning knob values, predicted ranges of signals, which are written into the file with .tex suffix. The resulting tex file is very comprehensive and even includes some graphs in form of eps files. For expert usage, Job.DataDesc.Chns

has the same information. The graph generated are a sample of predicted closed loop behavior and predicted histogram of signals in the loop.

In Job.DataDesc.Chns variable the results of controller verification are in the same form as the results of controller design, except the word "predicted" is replaced by the word "verified".

#### <span id="page-7-0"></span>2.6 How to start use jobcontrol?

If you have access to the local  $\acute{U}$ TIA network, you can start to experiment with our Jobcontrol package straight away. The following steps are necessary.

- You will need Matlab and syn client software.
- Perform "svn checkout" of the Mixtools directory svn://marabu.utia.cas.cz:1800/svn/mixtools, user/password is guest/guest. You have read-only access to files in the repository.
- In Windows copy dlls from dll subdirectory to Mixtools directory.
- Run Matlab (version 6.5.1 is tested to work with current dll-files).
- Add path to the Mixtools directory into Matlab-path.
- In Matlab go to mixtools/jobcontrol/examples/simple subdirectory.
- Running this script:  $run\_sisolt$ .
- If some graphs were shown and the script ended normally, then your system is prepared to do your own experiments.

The user will be certainly interested to experiment with his own data. Instructions for experimenting with user's data follow.

- Make your data ready to use in Matlab (save them as mat file).
- Run jobmain to prepare your experiment (myexp), you will be asked for the experiment name (let's say that you answered (myexp), and for the file name of mat file with your own data.
- Several files were created as a side-effect:
	- m-file with editable experiment setup (myexp.m).
	- Saved status after every step of experiment:  $m \vee n$  mat.
	- $-$  Protocol (myexp.tex). If your LATEX is correctly installed, a postscript file myexp.ps is ready as well .
- The experiment can be repeated from any intermediate step (using myexp  $n$  mat files).
- Parameters of the experiment can be adjusted (using myexp.m) and run again.

# <span id="page-8-0"></span>Reference - Description of the structure Job

The pivot point of the Jobcontrol environment is the structure, which holds the information about the status of the current experiment undertaken. Normallly user does not need to access this structure directly, however, if some special task needs to be performed, then it might be useful to have description of this structure for reference. The name of this structure is Job and its description follows.

Job.Main ... main information

- jobname ... name of the experiment (a very short string without spaces) will be used to make some filenames
- authorname ... author's name for documentation purposes

email ... author's e-mail address

references ... references of the experiment to literature

project ... name of the project

consttime ... time of creating the setup in Matlab format, use datestr(Job.Main.consttime).

debug ... debug level to be used

- desc ... a short description given by user (string)
- seed ... random seed of the experiment (empty=leave the seed from calling process, -1=randomize by timer)

steps ... which steps are to be done

finished ... which steps were already finished

Job.DataDesc ... description of data:

datafile ... data file filename

varname ... variable name

transpose ... if 1 then transposition should be done

- rescale data ... rescale new data (normaly this is necesary every time the new data is given, but it does no harm to do it every time)
- reset channels description (normally this is needed only once, in the beginning, and if new data have vary different channels than the old one)

pr chns ... channels to be printed in protocol

**pr** merge ... whether printed channels are to be merged

used data ... this indicates how much of data user wants to use (-1 means all, number means maximal index)

- reset val min max ... this is internal variable that ensures that validation min and max is reset only once
- new pre ... internal scaling parameter to be used with actual data described here (it is reset in order to avoid doing it repeatedly)
- ndat ... internal variable holding number of data vectors
- Chns ... channel description structure vector (every vector item corrsponds to one channel). description of the structure follows:

chn name ... short name of the channel chn oitem ... visibility by operator chn raction ... available for control (input has 1 here) chn prty ... presentation priority chn type ... 1=continuous, 0=discrete chn prange ... range used for scaling [min,max] chn drange ... desired range used for control [min,max] chn irange ... desired range used for control - increments chn preinfo ... preprocessing information chn gain ... static gain [uchannel, min, max] chn stime ... sampling time (unit=seconds), needed for frequency-based priors chn ampl ... frequency response [input channel, frequency, ampl low, ampl high, phase in degrees] chn cut ... cut-off frequency [input channel, frequency] chn\_tc ... time constant [input\_channel, low, high]

#### Job.Prior ... prior information

doflattening ... forces flattening

Mix ... prior mixture generated by genmixe

MixSingle ... prior single-component mixture generated by genmixe

#### Job.IniMix ... initial mixture:

ncom ... number of components

ord ... order

diaCth ... diagonal of Cth

diacove ... diagonal of cov(Eth)

mult dfm ... multiplicator of degrees of freedom

mult dfcs ... multiplicator of degrees of freedom of components

dfm ... degrees of freedom

dfcs ... degrees of freedom of components

Mix0 ... mixture generated by genmixe

Mix0Single ... single-component mixture generated by genmixe

Job.Init ... initialization of the mixture:

SingleOnly ... boolean flag whether to skip mixinit and calculate just MixSingle

opt ... options for mixinit - method,etc.

niter ... number of iterations

frg ... forgetting

Mix ... result: identified mixture

MixSingle ... result: identified single-component mixture

time ... time needed for mixinit

Job.Estim ... mixture estimation parameters:

opt ... options - method,etc. niter ... number of iterations frg ... forgetting Mix ... result: estimated mixture frgSingle ... single-component forgetting MixSingle ... result: estimated single-component mixture time ... time needed for mixest

Job.Batch ... mixture initialization/estimation made by batch processing:

do batch ... 1 if batch processing should be done, 0 otherwise batchlen ... length of batch

Job.Valid ... validation of the mixture:

nsteps ... number of steps for prediction

pchns ... predicted channels

cchns ... channels in condition

tstart ... starting time for validation

tend ... ending time for validation

epss ... print epss

pauses ... number of seconds to pause

**plots** ... which plots to make (this is vector with four  $0/1$ )

segments ... number of segments for segmentation-type validation

alt ... perform validation with alternative forgetting

Job.Val ... results of mixture validation tests:

mixll ... mixture log-likelihood

testSE ... ratio of average square of ep and sds of data

sumCep ... whiteness test result (sum of 10 delayed correlations of ep)

ChnStat ... vector structure of channel statistics (min, max, mean, median, std)

DiffStat ... vector structure of time differences statistics (min, max, mean, median, std)

YpStat ... vector structure of prediction statistics (min, max, mean, median, std)

EpStat ... vector structure of error prediction statistics (min, max, mean, median, std)

testNois ... noise standard deviations

dfcs ... dfcs

Job.UserIdeal ... User ideal description

method ... method to create user ideal (d - Designer toolbox, t - Target) userSetpointEths ... setpoint Eths userSetpointCoves ... setpoint Coves

Job.Design ... controller design parameters

typloss ... type of evaluating the constraints violation, possible values:

'prob' ... evaluating maximum overshoot

- 'max' ... evaluating probability of constrains violation
- constrtol ... when constraints are evaluated as probability (typloss = 'prob') this value contains maximum allowed probability of constraints violation
- simlength ... simulation length of the evaluation algorithm, it should be long enough to contain all the reference changes
- adaptive ... type of adaptivity, possible values:
	- 0 controller is non-adaptive. The calculation is fast in this situation and so it is useful for first experiments with new system.
	- 1 controller is adaptive with exponential forgetting.
	- 2 controller is adaptive with alternative forgetting. Alternative forgetting is more stable than the exponential one.
- horizon ... LQG horizon is specified by tuple. The first element is the horizon length at the start of simulation and the second one is the horizon in following steps. If it is negative, the previously calculated Riccatti matrix is used, so small number can be used such as one. This improves the simulation speed.
- initialData ... initial data for ARX model It has same structure as DATA matrix, but it is short. The length must be at least as long as the ord variable to initialize ARX model. Empty matrix defaults to all zero initial conditions.
- penal ... initial and final penalization (tuning knob) vector. Possible values are.

-1 automatically guess using the FPD design. This choice is equivalent to empty matrix.

-2 automatically guess using the Riccatti matrix

positive value all elements of penalization vector will be initialized to this value

initial penalization vector specified directly

- penalY ... fixed penalization of outputs vector. If empty matrix is specified, all outputs channels has same wight equal to one. This is a default behavior. If a vector of length equal to number of output channels is assigned, the outputs will have different relative variances equal to inverse of respective elements of penalY. The rate holds for the scaled signals.
- designtype ... procedure to create a controller
	- 't' "target", non-adaptive, non-tuned controller, for mixtures
	- 'd' "designer", adaptive, tuned controller, single component models
- aMix ... controller mixture, result of "target" procedure
- CtlT ... controller object, result of "designer" procedure
- Job.Verify ... controller verification parameters
	- verifyopt ... verification is determined by this cell-vector which can have following structure:

{'none'} no verification is performed

- {'simulink',Simulink model name} verification using Simulink model. Simulink scheme must have a particular structure see XXX.
- {'mixture',mixture} verification using Mixtools mixture. If mixture is empty matrix the estimated Job.Mix is used instead, taking into account Job.Mix is already scaled.

{'matlabfunction',function} verification using Matlab function. Simulated result is obtained from global matrix DATA, which is filled by used controller.

Example verification function:

function verifyfun(Job,maxtd)

global TIME

[uchns, ychns] = getuychns(Job.DataDesc.Chns);

```
Ctl = Job.Verify.CtlUnscaled;
d = [];
for TIME=maxtd+1:Job.Verify.smlsimlength
   [Ct1,d] = ctlunscaled step(Ct1,d);u = d(uchns); % vector d contains valid elements only for uchns
   [y,u] = vlastni_simulace(u);
   d(ychns)=y; % system output is written to d
   d(uchns)=u; % measured realization of proposed inputs
               % can be fed back to the controller
end
```
Ordering of y and u can be obtained by function [uchns,ychns] = getuychns(Job.DataDesc.Chns) smlsimlength ... length of simulation for verification purposes

smlperiode ... sampling period when using Simulink for verification

CtlScaled ... scaled optimal controller for purpose of verifyopt='matlabfunction'

CtlUnscaled ... un-scaled optimal controller for purpose of verifyopt='matlabfunction'

Job.Mix ... actual processed mixture

Job.MixSingle ... actual processed single-component mixture

### <span id="page-13-0"></span>Examples

Examples showing abilities of jobcontrol, are in the directory mixtools/jobcontrol/examples.

All experiments are run by the script run  $xxxx$ , where  $xxxx$  is the name of particular experiment. To document the Jobcontrol package usage, we are giving an example of the LAT<sub>EX</sub> report, that is created as the result of one experiment run. There are many illustrative experiments together with the Jobcontrol package, we have selected one of them only, the other are present and described in another publication, we are. In these reports, that are automatically created as the result of Jobcontrol run, user can find all the important information concerning the experiment performed.

In the beginning, the experiment setting is given, the result is included in form of tables and figures showing the output of different steps of processing.

The experiment described here is called siso1t. It is the simple single component SISO system example identified and controlled using the mixture approach.

The siso1t experiment protofcol follows.

#### Experiment: siso1t - Simple SISO system experiment with Mixtools Target

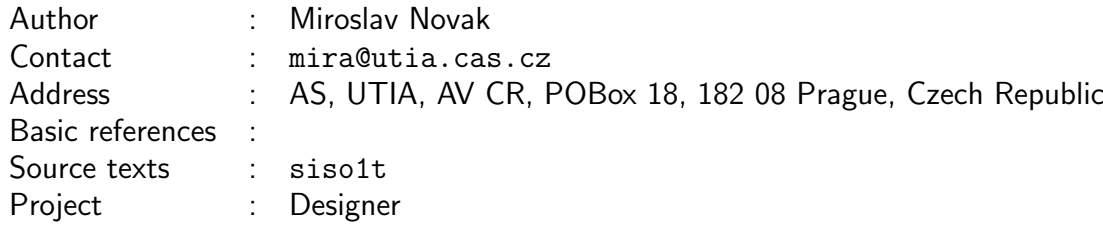

#### <span id="page-13-1"></span>4.1 Aims of the study

Experiment "siso1t" is a simple testing system for the Mixtools toolbox using Target function for creating a controller.

#### <span id="page-13-2"></span>4.2 Description of the study

System used for generating identification data and for verification is:

 $y_t = 1.81y_{t-1} - 0.8187y_{t-2} + 0.00468u_t + 0.00438u_{t-1} +$ √ 0.001 $e_t$ ,  $e_t \sim N(0, 1)$ 

#### <span id="page-14-0"></span>4.3 Data

For generating identification data the inputs are

 $u_t \sim N(0, 1)$ 

#### <span id="page-14-1"></span>4.4 Processing

Whole experiment files are kept under svn in mixtools/jobcontrol/examples/simple. Data used for identification are generated by the script dv\_genrawdata\_siso1. To run the experiment:

1) generate the identification data by the dv\_genrawdata\_siso1 script, unless it was done before.

- 2) call "prodini" to initialize mixtools
- 3) call jobproceed(siso1t), where siso1t.m is a function generating the Job description.

4) to generate a nice latex report do latex siso1t

#### <span id="page-14-2"></span>4.5 Description

#### <span id="page-14-3"></span>4.5.1 Experiment definition

```
jobname = 'siso1t'; % name of experiment ... no spaces!
% choose short 'jobname' that serves as name root for temporary and saved files
authorname = 'Miroslav Novak'; % author of experiment
email = 'mira@utia.cas.cz'; % E-mail of author of experiment
address = 'AS, UTIA, AV CR, POBox 18, 182 08 Prague, Czech Republic'; \%author's address
references = '; % references to literature
project = 'ProDaCTool'; % project name
desc = 'Simple SISO system experiment with Mixtools Target'; % description
  of experiment printed in protocol
debug = 0; % debug level determining information during evaluations
seed = []; % random seed ([] -> leave the seed, -1 -> randomize by timer)
steps = [1, 1, 1, 1, 1, 1, 1]; % % Steps to be performed (1/0)= (yes/no)
```
#### <span id="page-14-4"></span>4.5.2 Data description

```
datafile = 'dv_genrawdata_siso1'; % filename with full path specifying
  the mat file with data
varname = 'rawdata'; % variable name of data in 'datafile'
transpose = 0; % transpose data matrix to have channels to rows (1=yes
  0=no)
rescale_data = 1; % rescale new data (normaly this is necesary every time
  the new data is given, but it does no harm to do it every time) (1=yes 0=no)reset_chns = 0; % reset selected channels (normally this is needed only
  once, in the beginning, and if new data does not have anything to do with
  the old data) (1=yes 0=no)
chns =[1, 2]; % modelled channels
pr_{\text{-}chns} = [1, 2]; % vector of numbers of channels from which original
  data plots are printed to protocol (-1 means all channels)
pr_merge = 1; % whether original data plots in protocol are merged or not
  (0=separated, 1=merged, 2=tiled).
```
used\_data =  $-1$ ; % % At the moment, there are 10000 data samples

#### <span id="page-15-0"></span>4.5.3 Channels description

#### Description of the channel 1

```
chn_name = 'y'; % name of the channel
chn\_oitem = 1; % visibility by operator
chn_raction = 0; % available for control
chn_prty = 0.5; % presentation priority
chn_type = 1; \frac{9}{6} (1/0) = (continuous/discrete) channel
chn_prange = [-0.0121804, 1.11326]; % expected physical range [\text{min,max}]chn_drange = [-1;1]; % desired range [min,max]
chn\_image = []; % desired range of increments [\text{min,max}]chn_preinfo = 'olymedian', 'c', 1; % pre-processing information (see help
  preinit)
% Prior informations follow. You won't get very good documentation for this,
% the best is what you see here or you can find the file guidex.pdf in svn.
% In all cases prior information stacks under each other forming matrices.
chn_gain = []; % [uchn, mingain, maxgain] static gain first column is
  index of input channel and then minimum and maximum
chn_stime = []; % sampling time is the scalar variable (unit=seconds)
% It provides the time-scale for different prior informations.
% All prior informations that follow need to have sampling time (chn_stime)
  set,
% because they operate on Hertz (you must give the time-scale)
chn_ampl = []; % frequency response [uchn, frequency_in_hertz, amplitude_low,
  amplitude_high, phase_in_degrees]
chn_cut = []; % cut-off frequency [uchn, frequency_in_hertz]
chn\_tc = []; % time constant [uchn, tclow, tchigh]
type = ';
```
#### Description of the channel 2

```
chn_name = 'u'; % name of the channel
chn_oitem = 1; % visibility by operator
chn_raction = 1; % available for control
chn_prty = 0.5; % presentation priority
chn_type = 1; % (1/0) = (continuous/discrete) channelchn_prange = [0.207821, 0.784081]; % expected physical range [min,max]
chn\_drange = [-1000;1000]; % desired range [min,max]
chn_irange = []; % desired range of increments [\min, \max]chn_preinfo = 'olymedian', 'c', 2; % pre-processing information (see help
  preinit)
% Prior informations follow. You won't get very good documentation for this,
% the best is what you see here or you can find the file guidex.pdf in svn.
% In all cases prior information stacks under each other forming matrices.
chn_gain = []; % [uchn, mingain, maxgain] static gain first column is
  index of input channel and then minimum and maximum
chn_stime = []; % sampling time is the scalar variable (unit=seconds)
```

```
% It provides the time-scale for different prior informations.
% All prior informations that follow need to have sampling time (chn_stime)
  set,
% because they operate on Hertz (you must give the time-scale)
chn\_ampl = []; % frequency response [uchn, frequency_in_hertz, amplitude_low,amplitude_high, phase_in_degrees]
chn_cut = []; % cut-off frequency [uchn, frequency_in_hertz]
chn\_tc = []; % time constant [uchn, tclow, tchigh]
type = ';
```
#### <span id="page-16-0"></span>4.5.4 Prior information

```
ncom = 1; % the number of components
ord = 2; % order of the richest regressor
diacove = 0.0001; % diagonal of noise covariancecove
diaCth = 10000; % diagonal of par. covariance
dfm = 1000; % degrees of freedom of factors
dfcs = 1000; % degrees of freedom of components
```
doflattening = 0; % indicates whether the initial mixture should be flattened

#### <span id="page-16-1"></span>4.5.5 Mixture initialization

```
SingleOnly = 0; % boolean flag whether to skip mixinit and calculate
  just MixSingle
opt = 'p'; % iterative estimation method (p | q | b | f | Q | P)niter = 10; % maximum number of iterations
frg = 0.999999; % forgetting factor
```
#### <span id="page-16-2"></span>4.5.6 Mixture estimation

```
opt = 'p'; % iterative estimation method (p | q | b | f | Q)P)
niter = 40; % maximum number of iterations
frg = 0.999999; % forgetting factor
frgEstType = 0; % estimation type of forgetting factor (0-none, 1-zero
  alt, 2-prev estimate)
frgEstGrid = [1, 0.99, 0.983362, 0.972317, 0.953941, 0.923366, 0.872495,
  0.787855, 0.647029, 0.412721, 0.022876]; %
% estimation grid of forgetting factor
```
#### <span id="page-16-3"></span>4.5.7 Mixture validation

```
nsteps = 1; \% the prediction is made nsteps ahead
pchns = [1, 2]; % channels to be predicted
cchns = []; % channels in condition
tstart = 1; % starting time determining the part of data used in validation
tend = 10000; % ending time determining the part of data used in validation
epss = 1; \frac{1}{2} (1/0) = (produce/do not produce) encapsulated postscript plots
pauses = 0; % pause in seconds after each plot set
plots = [0, 0, 0, 0]; % [show cluster plot, show time plot, mixture plot,
  histogram], where (1/0)=(\gamma/n)
```

```
segments = 0; \% number of segments for segmentation test (0 means perform
  no segm. test). These tests take a very long time.
stoperr = 1; % stop on unsuccessful validation. (1/0)=(\gamma/n)alt = 1; \% perform validation using alternative forgetting estimation
  test (takes very long time, 0=do not run, 1=run this test).
```
#### <span id="page-17-0"></span>4.5.8 User ideal

```
method = 't'; % method determining the user target (t | d | z)% t ... User defined (initialized by target.m) - this is default option
% d ... Designer is used
% z ... User defined (initialized by zeros)
userSetpointEths = [0, 0]; % user target component Eths
userSetpointCoves = [1, 1e+06]; % user target component Coves
userSetpointCorrect = 1; % do the user target component Correction ? (0=no,1=yes)incremental = 0; % use incremental penalization controller ? (0=no,1=yes)
```
#### <span id="page-17-1"></span>4.5.9 Design

```
designtype = 'i'; % design type (a | i | s)
% a ... academic design
% i ... industrial design
% s ... simultaneous design
horizon = [50, -1]; % horizon for evaluation of KLD
ufc = []; % ufcgen(aMix, aMixu) is used if ufc=[]
```
#### <span id="page-17-2"></span>4.5.10 Verification

```
method = 't; % verification method (t | d)
% t ... verification of controller designed by step 7
% d ... verification of controller designed by UserIdeal with Designer in step
   6
type = 'mixture'; % simulation type (none,simulink,mixture)
MixVer = varload('siso1t_mixver','MixVer'); % verification mixture, enter empty
  matrix to use the identification result
smlsimlength = 1000; % simulation length for verification
```
<span id="page-18-0"></span>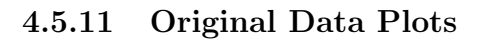

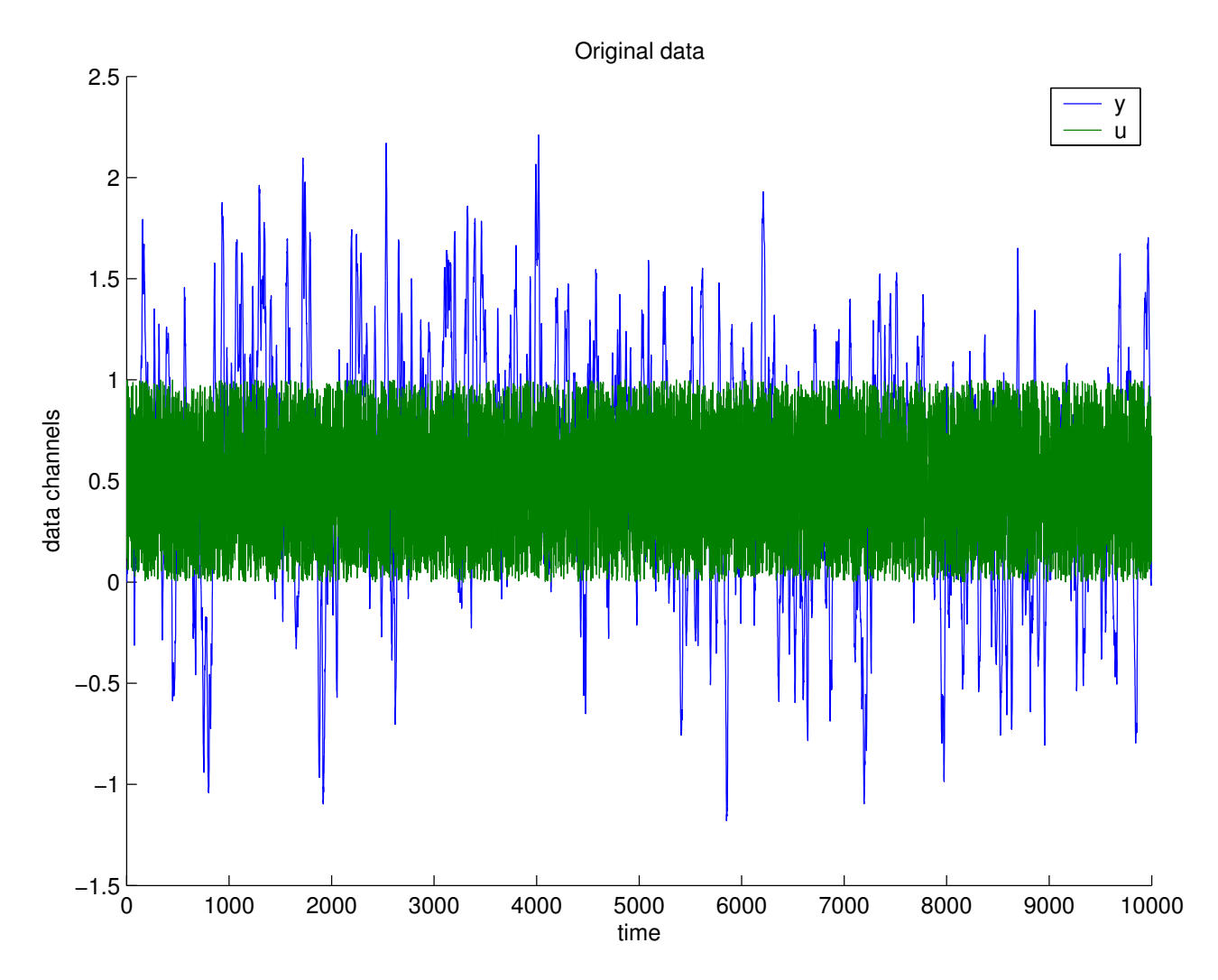

#### <span id="page-18-1"></span>4.6 Results

#### <span id="page-18-2"></span>4.6.1 Results of Mixture Identification and Parameter Estimation (and Model Validation)

Comprehensive tests of the model validity:

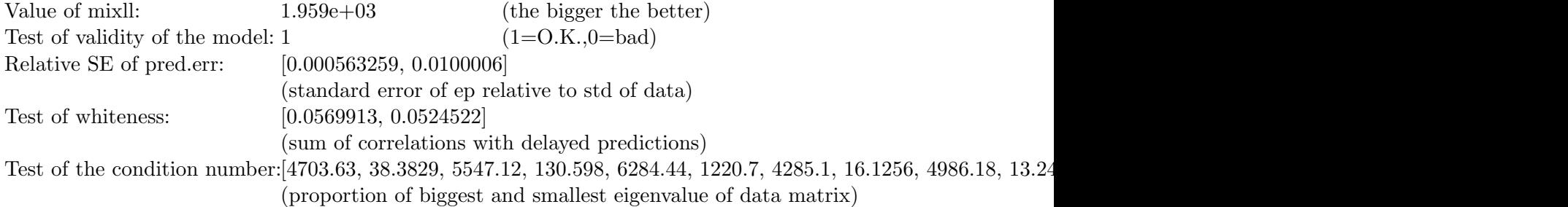

Elementary statistics for the channel y:

|                      | MIN         | MAX      | <b>MEAN</b>                          | <b>MEDIAN</b>            | <b>STD</b> |
|----------------------|-------------|----------|--------------------------------------|--------------------------|------------|
| data                 | -1.17939    | 2.21166  | 0.550652                             | 0.559995                 | 0.562724   |
| differences          | $-0.198751$ | 0.228216 |                                      | 1.91239e-05 -0.000612289 | 0.0557418  |
| predictions          | -1.22481    | 2.24095  | 0.550465                             | 0.559804                 | 0.561802   |
| errors of prediction |             |          | $-0.123575$ $0.116885$ $0.000186817$ | 0.00047614               | 0.0316938  |

Elementary statistics for the channel u:

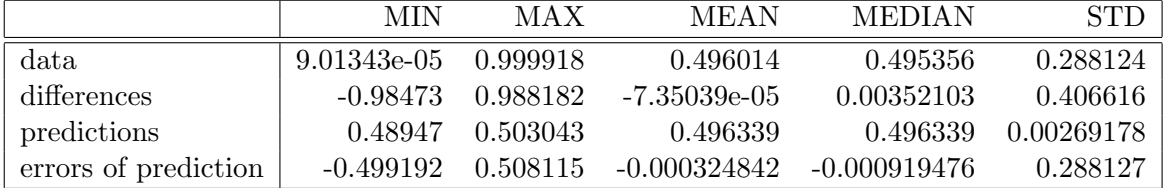

Noise noise-variance estimates for individual factors:

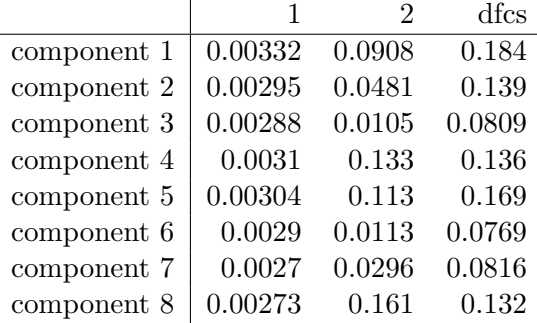

#### Mixture Factors

This mixture has 8 components with 2 factors each. Mixture consists of ARX factors. Interpretation of tables below: Each column correspond to one delay. Each row corresponds to the channel, and the first row employs the offset.

1. component, dfcs=1992.764705, factors:

Factor 1, modelled channnel: 1, called 'y', cove=0.00332444, dfm=1396.443574

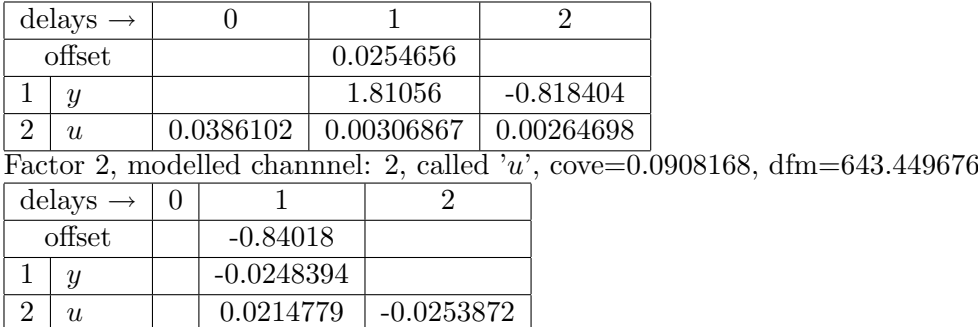

2. component, dfcs=1507.208982, factors:

Factor 3, modelled channnel: 1, called 'y', cove=0.00295473, dfm=1042.004114

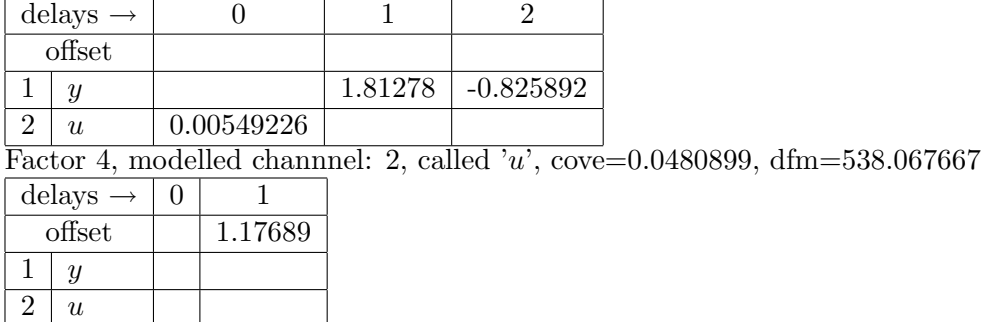

3. component, dfcs=877.848773, factors:

Factor 5, modelled channnel: 1, called 'y', cove=0.002882, dfm=759.558895

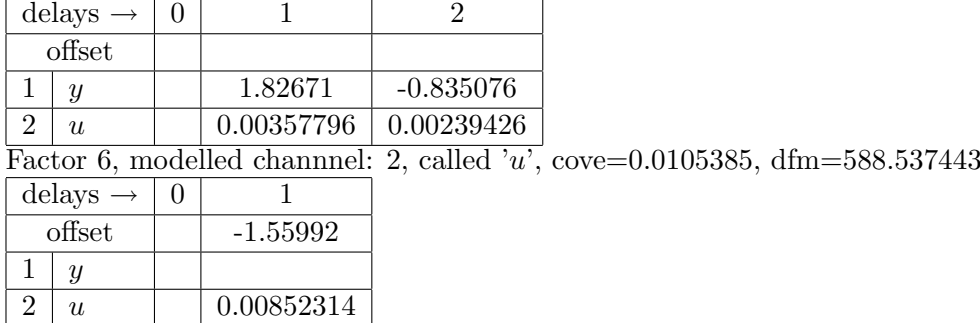

4. component, dfcs=1477.492899, factors: Factor 7, modelled channnel: 1, called 'y', cove=0.003096, dfm=730.192481

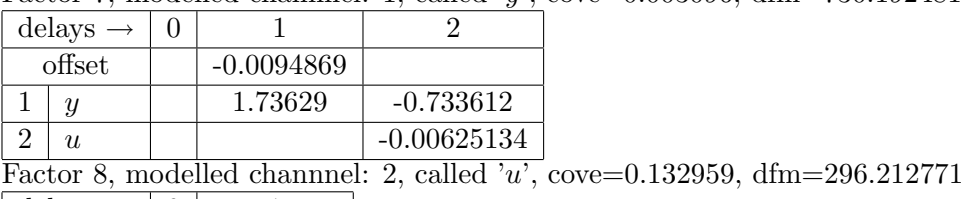

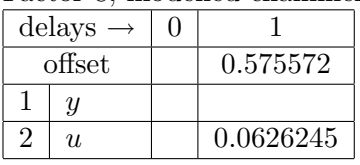

5. component, dfcs=1835.268888, factors:

Factor 9, modelled channnel: 1, called 'y', cove=0.0030384, dfm=1034.829765

|                | delays $\rightarrow$ | $\theta$ |               |             |                                                                          |
|----------------|----------------------|----------|---------------|-------------|--------------------------------------------------------------------------|
|                | offset               |          | $-0.00504452$ |             |                                                                          |
|                | $\mathcal{Y}$        |          | 1.81475       | $-0.822106$ |                                                                          |
| $\overline{2}$ | $\mathfrak{u}$       |          |               |             |                                                                          |
|                |                      |          |               |             | Factor 10, modelled channel: 2, called 'u', cove=0.11339, dfm=387.774721 |
|                | delays $\rightarrow$ | $\Omega$ |               |             |                                                                          |
|                | offset               |          | $-0.238939$   |             |                                                                          |
|                | $\mathcal{Y}$        |          |               |             |                                                                          |
|                | $\mathfrak{u}$       |          |               |             |                                                                          |

6. component, dfcs=834.370300, factors:

Factor 11, modelled channnel: 1, called 'y', cove=0.00289895, dfm=732.072393

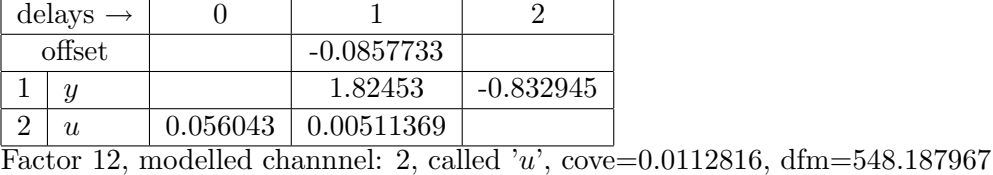

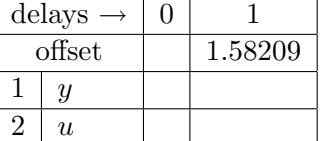

7. component, dfcs=884.666363, factors: Factor 13, modelled channnel: 1, called 'y', cove=0.00270471, dfm=352.131763

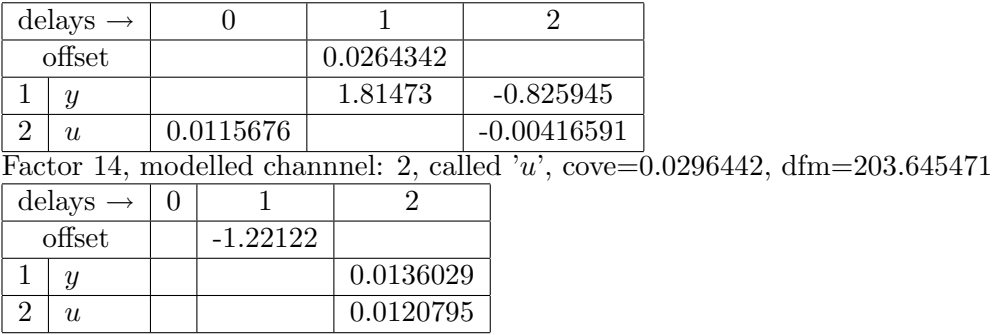

8. component, dfcs=1435.531948, factors:

Factor 15, modelled channnel: 1, called 'y', cove=0.00273428, dfm=575.673990

|                                                                                   | delays $\rightarrow$ |          |              |  |            |             |  |  |
|-----------------------------------------------------------------------------------|----------------------|----------|--------------|--|------------|-------------|--|--|
|                                                                                   | offset               |          |              |  | 0.0186852  |             |  |  |
|                                                                                   | $\boldsymbol{y}$     |          |              |  | 1.88061    | $-0.898927$ |  |  |
| $\overline{2}$                                                                    | $\mathfrak{u}$       |          | $-0.0254451$ |  | 0.00211818 | 0.00469921  |  |  |
| Factor 16, modelled channnel: 2, called 'u', cove= $0.160593$ , dfm= $250.840317$ |                      |          |              |  |            |             |  |  |
|                                                                                   | delays $\rightarrow$ | $\theta$ |              |  |            |             |  |  |
|                                                                                   | offset               |          | 0.440853     |  |            |             |  |  |
|                                                                                   | $\mathcal{Y}$        |          |              |  | 0.0127503  |             |  |  |
| $\mathcal{D}_{\mathcal{L}}$                                                       | $\mathfrak{u}$       |          | $-0.035918$  |  |            |             |  |  |

#### <span id="page-21-0"></span>4.6.2 Results of Single Component Identification and Parameter Estimation (and Model Validation)

Comprehensive tests of the model validity:

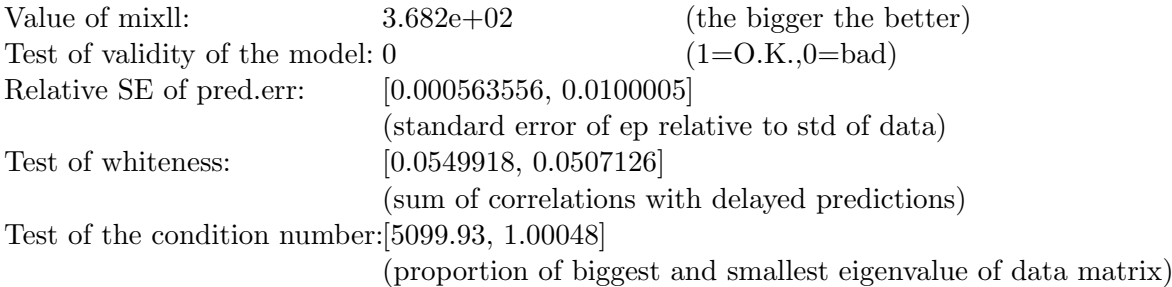

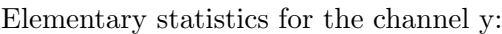

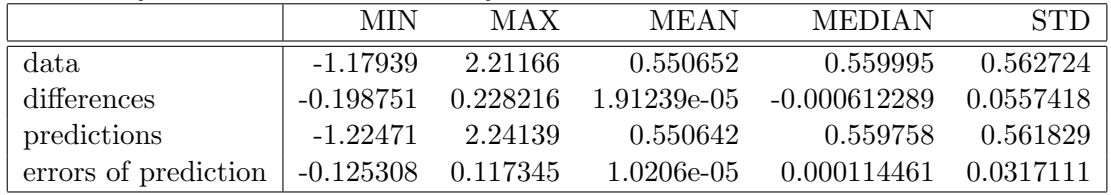

#### Elementary statistics for the channel u:

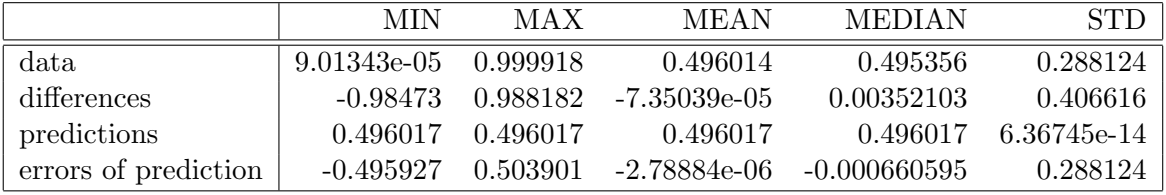

Noise noise-variance estimates for individual factors:

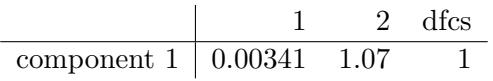

#### Mixture Factors

This mixture has 1 components with 2 factors each. Mixture consists of ARX factors. Interpretation of tables below: Each column correspond to one delay. Each row corresponds to the channel, and the first row employs the offset.

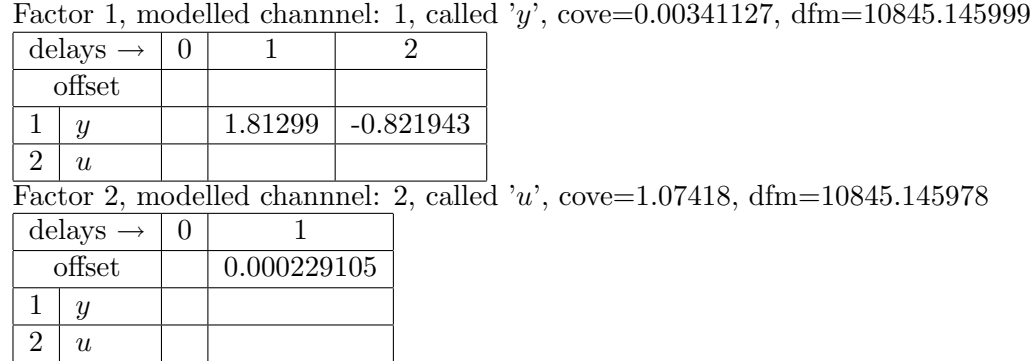

1. component, dfcs=10845.145960, factors:

#### <span id="page-22-0"></span>4.6.3 User Ideal Mixture

This mixture has 1 components with 2 factors each. Mixture consists of ARX factors. Interpretation of tables below: Each column correspond to one delay. Each row corresponds to the channel, and the first row employs the offset.

1. component, dfcs=1.000000, factors: Factor 1, modelled channnel: 1, called 'y', cove=0.0107729,  $dfm=1.000000$ delays  $\rightarrow$  | 0 | 1 offset  $|$   $|$  -0.978354  $1 \mid y$  $2 \mid u$ Factor 2, modelled channnel: 2, called 'u', cove=1.29389e+07, dfm=1.000000 delays  $\rightarrow$  | 0 | 1 offset  $-1.72128$  $1 \mid y$  $2 \mid u$ 

#### <span id="page-22-1"></span>4.6.4 Controller Mixture

This mixture has 8 components with 2 factors each. Mixture consists of ARX factors. Interpretation of tables below: Each column correspond to one delay. Each row corresponds to the channel, and the first row employs the offset.

1. component, dfcs=1992.764705, factors: Factor 1, modelled channnel: 1, called 'y', cove=0.00332444, dfm=1396.443574

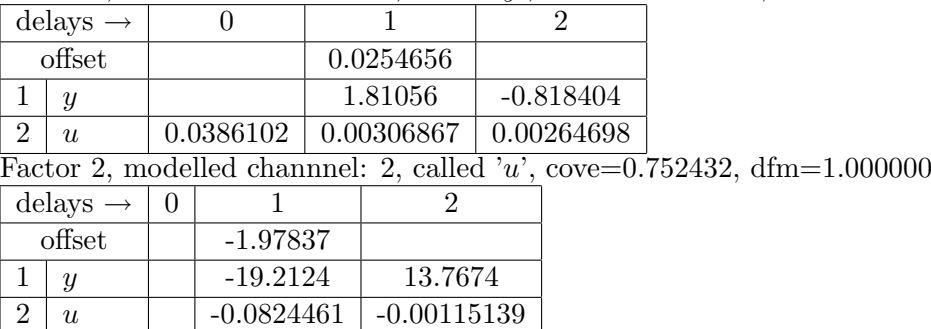

2. component, dfcs=1507.208982, factors:

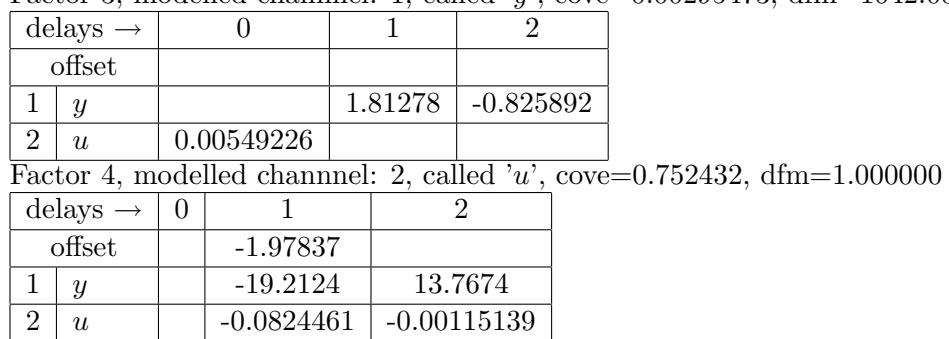

Factor 3, modelled channnel: 1, called 'y', cove=0.00295473, dfm=1042.004114

3. component, dfcs=877.848773, factors:

Factor 5, modelled channnel: 1, called 'y', cove=0.002882, dfm=759.558895

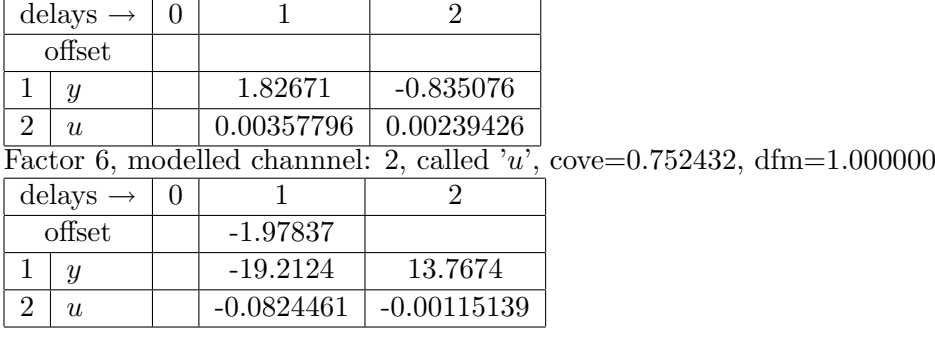

4. component, dfcs=1477.492899, factors:

Factor 7, modelled channnel: 1, called 'y', cove=0.003096, dfm=730.192481

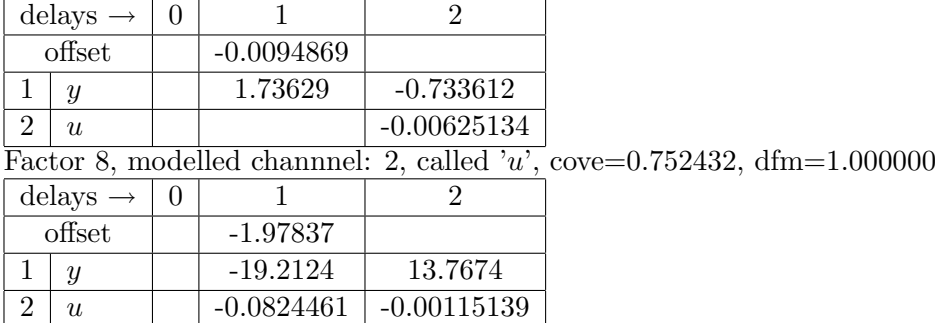

5. component, dfcs=1835.268888, factors:

Factor 9, modelled channnel: 1, called 'y', cove=0.0030384, dfm=1034.829765

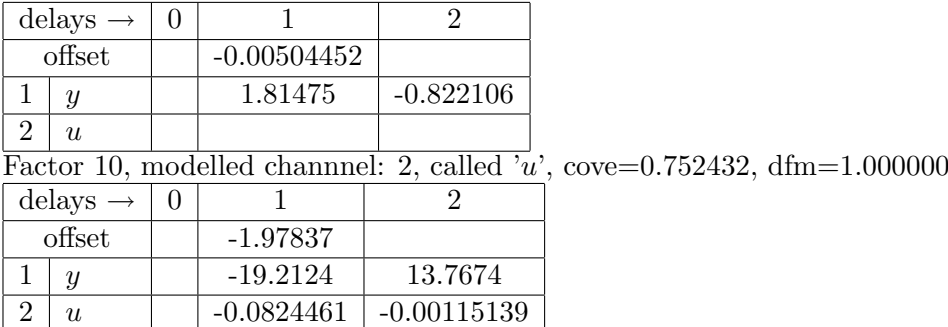

6. component, dfcs=834.370300, factors:

Factor 11, modelled channnel: 1, called 'y', cove=0.00289895, dfm=732.072393

| delays $\rightarrow$ |  |   |                            |             |
|----------------------|--|---|----------------------------|-------------|
| offset               |  |   | $-0.0857733$               |             |
|                      |  |   | 1.82453                    | $-0.832945$ |
|                      |  | U | $0.056043 \mid 0.00511369$ |             |

Factor 12, modelled channnel: 2, called 'u', cove=0.752432, dfm=1.000000

| delays $\rightarrow$ |              |               |
|----------------------|--------------|---------------|
| offset               | $-1.97837$   |               |
|                      | $-19.2124$   | 13.7674       |
| II.                  | $-0.0824461$ | $-0.00115139$ |

7. component, dfcs=884.666363, factors:

Factor 13, modelled channnel: 1, called 'y', cove=0.00270471, dfm=352.131763

|                | delays $\rightarrow$ |          |              |               |               |                                                                           |
|----------------|----------------------|----------|--------------|---------------|---------------|---------------------------------------------------------------------------|
|                | offset               |          |              | 0.0264342     |               |                                                                           |
|                | $\boldsymbol{y}$     |          |              | 1.81473       | $-0.825945$   |                                                                           |
| $\overline{2}$ | $\boldsymbol{u}$     |          | 0.0115676    |               | $-0.00416591$ |                                                                           |
|                |                      |          |              |               |               | Factor 14, modelled channel: 2, called 'u', cove=0.752432, $dfm=1.000000$ |
|                | delays $\rightarrow$ | $\Omega$ |              |               |               |                                                                           |
|                | offset               |          | $-1.97837$   |               |               |                                                                           |
|                | $\boldsymbol{y}$     |          | $-19.2124$   | 13.7674       |               |                                                                           |
| $\overline{2}$ | $\boldsymbol{u}$     |          | $-0.0824461$ | $-0.00115139$ |               |                                                                           |

8. component, dfcs=1435.531948, factors:

Factor 15, modelled channnel: 1, called 'y', cove=0.00273428, dfm=575.673990

|                             | delays $\rightarrow$ |          | O            |                                   | 2           |                                                                            |
|-----------------------------|----------------------|----------|--------------|-----------------------------------|-------------|----------------------------------------------------------------------------|
|                             | offset               |          |              | 0.0186852                         |             |                                                                            |
|                             | $\boldsymbol{y}$     |          |              | 1.88061                           | $-0.898927$ |                                                                            |
| $\overline{2}$              | $\mathfrak{u}$       |          |              | $-0.0254451 \mid 0.00211818 \mid$ | 0.00469921  |                                                                            |
|                             |                      |          |              |                                   |             | Factor 16, modelled channnel: 2, called 'u', cove=0.752432, $dfm=1.000000$ |
|                             | delays $\rightarrow$ | $\Omega$ |              | 2                                 |             |                                                                            |
|                             | offset               |          | $-1.97837$   |                                   |             |                                                                            |
|                             | $\mathcal{Y}$        |          | $-19.2124$   | 13.7674                           |             |                                                                            |
| $\mathcal{D}_{\mathcal{L}}$ | $\boldsymbol{u}$     |          | $-0.0824461$ | $-0.00115139$                     |             |                                                                            |
|                             |                      |          |              |                                   |             |                                                                            |

#### <span id="page-24-0"></span>4.7 Experimental Controller Verification Results

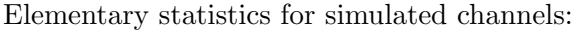

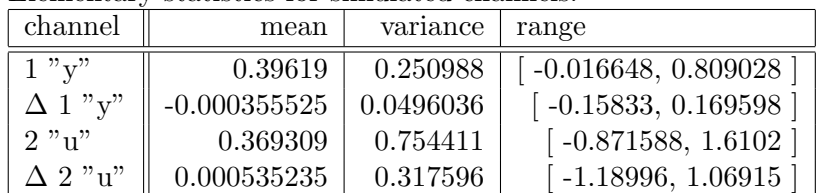

Note: Symbol  $\Delta$  means increments of the signal, "range" means the minimum a maximum of simulated signal values, "constr.sat." means constraints satisfaction ratio for given channel and constraint described in the Section Channel Description.

Constraints satisfaction results:

|       |               | channel $\parallel$ desired range $\parallel$ resulting range                               | constr.sat. |
|-------|---------------|---------------------------------------------------------------------------------------------|-------------|
| 1 "v" |               | $\begin{bmatrix} -1, 1 \end{bmatrix}$   $\begin{bmatrix} -0.016648, 0.809028 \end{bmatrix}$ |             |
| 2"u"  | $-1000, 1000$ | $\lceil -0.871588, 1.6102 \rceil$                                                           |             |

Sample simulation signals :

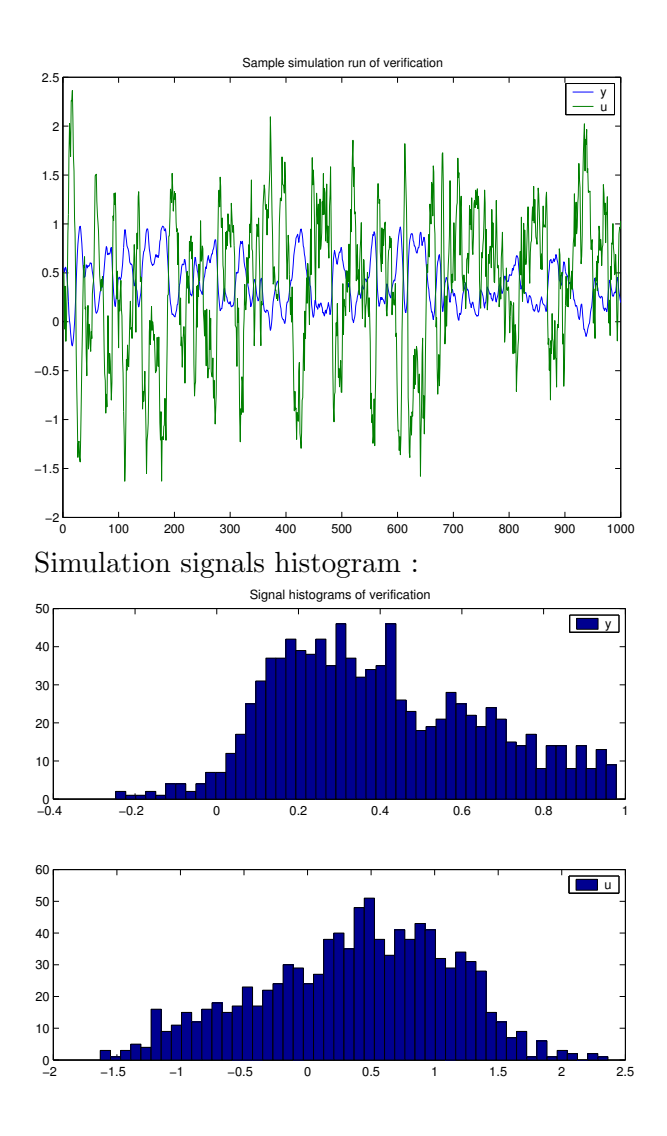

### <span id="page-25-0"></span>4.8 Conclusion

The identification part of processing found a mixture of 8 components. The components are very similar and close to the parameters of the model used for generating of the identification data. The controller designed works well according to the cerification.

## <span id="page-26-0"></span>Summary and Conclusions

With Jobcontrol user-friendly interface, Mixtools package becomes a powerful set of the utilities for system identification, employing Gaussian mixture models. The same can be said about the Designer toolbox, which serves the purpose of finding the optimal controller parameters, and consequently for constructing ideal controller. The choice for Matlab environment enables to simplify the complicated matrix calculations, related to the task of system identification, and visualize the results in a very convenient way.

# <span id="page-27-0"></span>Acknowledgements

This report was supported by MŠMT 1M0572 (DAR), project AV ČR 1075351, project GA ČR  $102/03/0049$ , and project AV ČR 1ET100750401 (Baddyr).

# Bibliography

- <span id="page-28-0"></span>[1] M. Kárný, J. Böhm, T.V. Guy, L. Jirsa, I. Nagy, P. Nedoma, and L. Tesař. Optimized Bayesian Dynamic Advising: Theory and Algorithms. Springer, London, 2005.
- <span id="page-28-2"></span>[2] P. Nedoma, M. Kárný, T.V. Guy, I. Nagy, and L. Tesař. Learning and prediction with normal mixtures. Technical Report 2045, UTIA AV CR, 2002.
- <span id="page-28-1"></span>[3] V. Peterka. Bayesian system identification. In P. Eykhoff, editor, Trends and Progress in System Identification, pages 239–304. Pergamon Press, Oxford, 1981.